# **Where do I go?**

- 1. Go to the University website at <http://www.ben.edu/current-students/index.cfm> to login to MyBenU.
- 2. Click on MyBenU, and login using your network user name and password.
- 3. Once logged in to MyBenU, click on "Student Profile." Here is where phones numbers and email addresses can be added or changed.

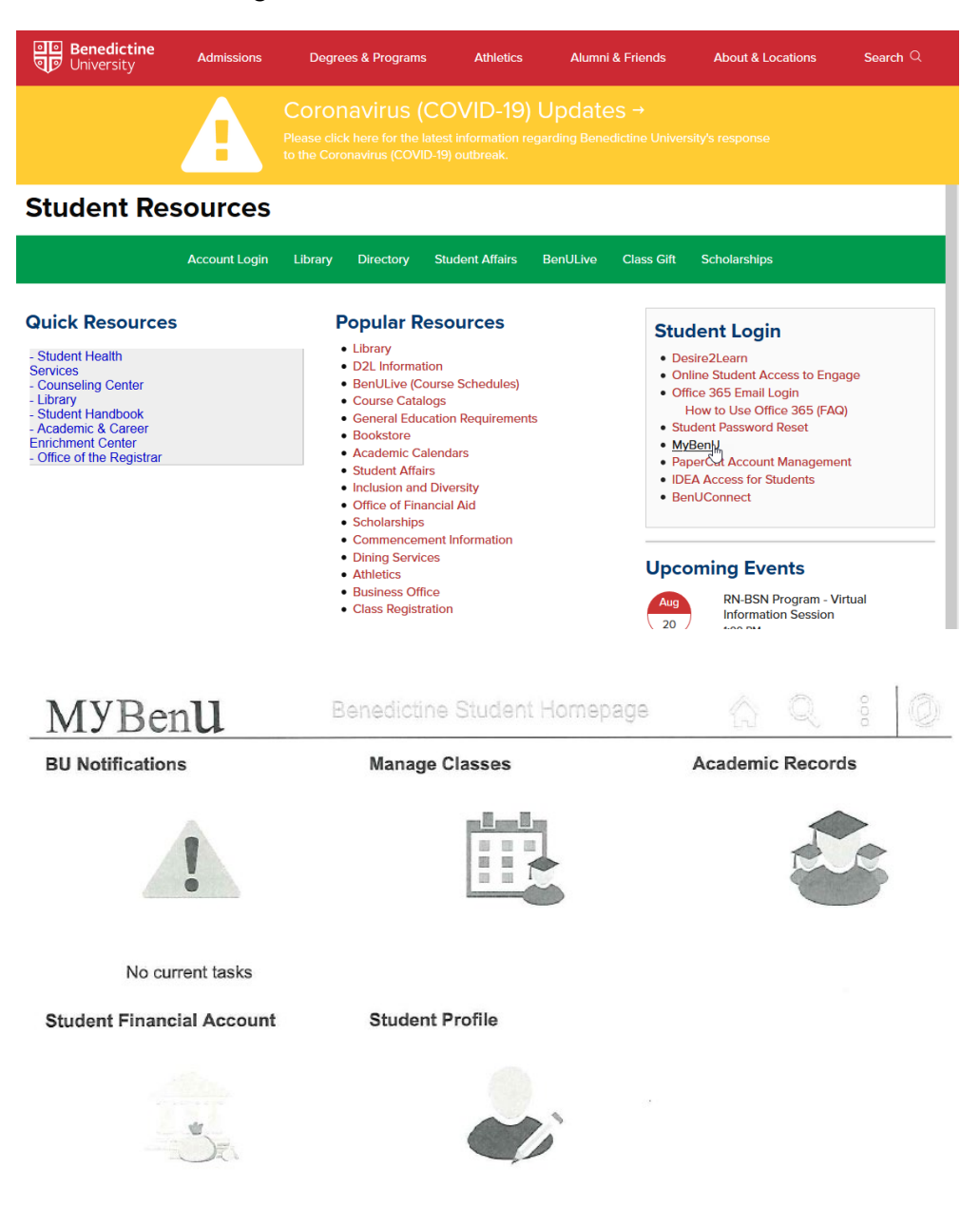

## **BenAlert Phone and Email Types**

#### *All Alerts and Notifications*

The BenAlert emergency notification system can hold an unlimited amount of phone numbers and email addresses. All contact information that is included in Benedictine's PeopleSoft system is automatically included in the BenAlert system. **BenAlerts & Notifications 1** is the primary phone number found in the Peoplesoft system which has been pre-populated. This label cannot be changed.

#### *Ben TTY*

There is also an entry if you use TTY/TDD receiving devices.

#### *Ben SMS*

If you want to receive text messages from BenAlert, add your cell number and choose the Ben SMS phone type.

*Note: BenAlert cannot call phone numbers that require an extension.*

## **Updating Your BenAlert Phone Number and Email Address**

#### *Change an Existing BenAlert Number*

To change an existing phone number, highlight the existing number and type in the desired number. Click Save.

*Note: You are unable to change the Campus, Home or Work Cell Phone Types.*

#### *Add a BenAlert Number*

## Click the  $+$  symbol to **ADD A PHONE NUMBER** or **EMAIL ADDRESS**.

In the new line that appears, choose a Phone Type from the drop down and then type in the telephone number desired. Phone Types can only be used once. An error message will appear if a Phone Type is already used. Click Save.

#### *Delete a BenAlert Number*

Locate the number you want to remove from BenAlert. Click the arrow at the end of the row, click **DELETE**, then Click **Save**.

#### *Opt Out of BenAlert\**

Remove all numbers that are next to a BenAlert phone type. Click Save.

\*The BenAlerts and Notifications 1 primary phone number cannot be opted-out. The BenAlert system is one of the University's primary communication vehicles in the event of a campus emergency, therefore, University policy requires at least one contact phone number be in the system for each student, faculty and staff member. You may opt out of any of the other BenAlert notification methods at any time.